# **ОБЩЕСТВО С ОГРАНИЧЕННОЙ ОТВЕТСТВЕННОСТЬЮ «СКАДИ» (ООО «СКАДИ»)**

**УТВЕРЖДАЮ**

## **КОМПИЛЯТОР ЯЗЫКА МУЛЬТИОБЕРОН СО СМЕННЫМИ БЭКЕНДАМИ**

**Руководство системного программиста**

**34185873.425510.003.32.М (На 25 листах)**

**2023**

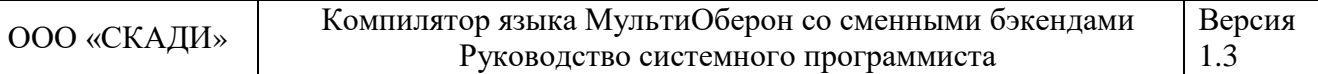

## **РАЗРАБОТАЛ**

### **СОДЕРЖАНИЕ**

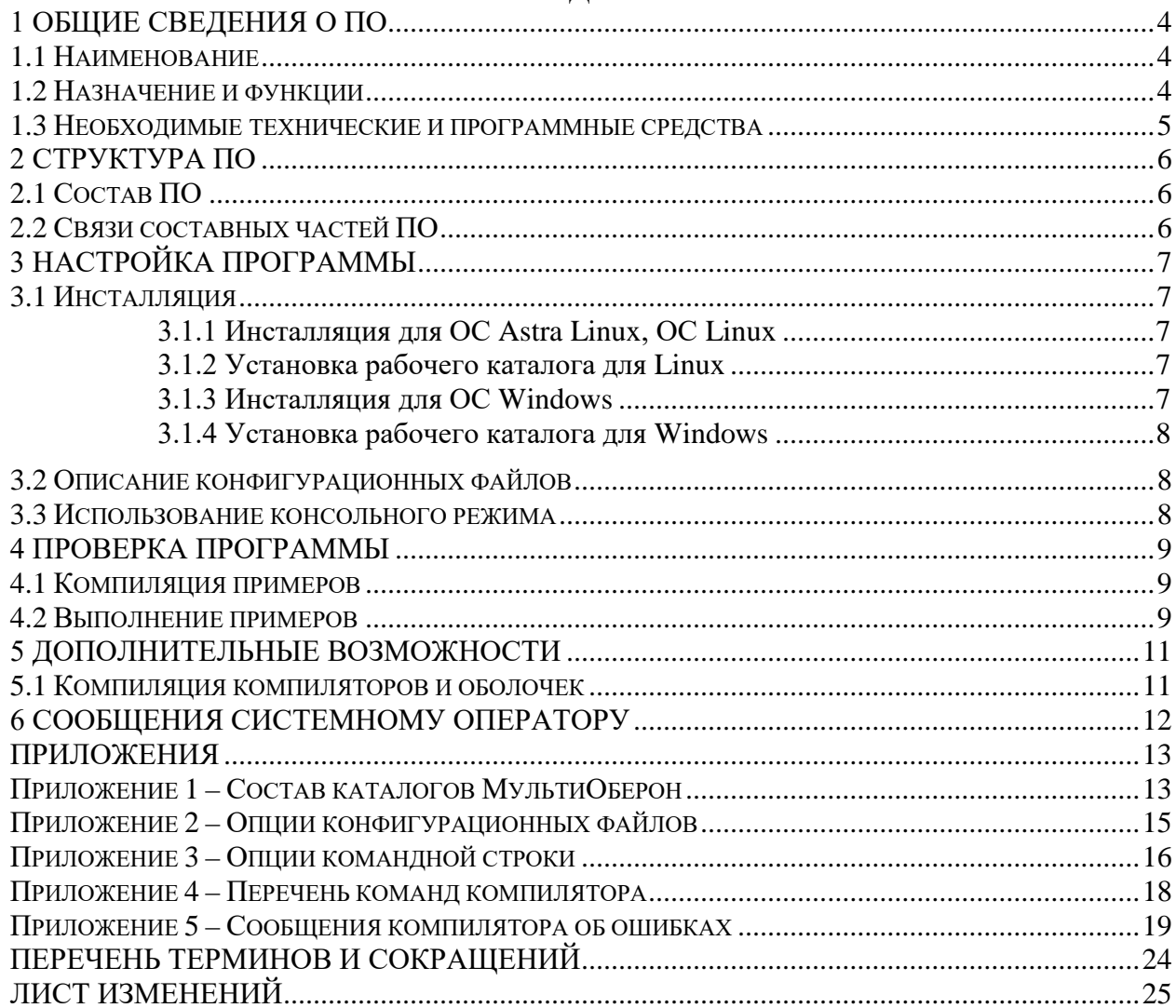

## <span id="page-3-0"></span>**1 ОБЩИЕ СВЕДЕНИЯ О ПО**

#### **1.1 НАИМЕНОВАНИЕ**

<span id="page-3-1"></span>Наименование изделия — Компилятор языка МультиОберон со сменными бэкендами «МультиОберон 1.3».

Сокращенное наименование: «МультиОберон».

Программа «МультиОберон» («MultiOberon») зарегистрирована в реестре программ для ЭВМ №2022669920 от 26.10.2022.

Наименование документа 34185873.425510.003.32.М, обозначение по [ГОСТ 34.201](http://philosoft-services.com/gost34.zhtml)- [89.](http://philosoft-services.com/gost34.zhtml)

МультиОберон является базовым инструментом сборки приложений «СКАДИ» и «СКЗА». «СКАДИ» представляет собой программную платформу средств комплексной автоматизации и диагностики. «СКЗА» представляет собой средства коммуникации зонной архитектуры. Описание языка МультиОберон приведено в документе 34185873.425510.001.35.М «Программная платформа АСУ ТП и диагностики. Описание языка МультиОберон»

#### **1.2 НАЗНАЧЕНИЕ И ФУНКЦИИ**

<span id="page-3-2"></span>МультиОберон предназначен для кроссплатформенной сборки программного обеспечения на диалектах языка Оберон. Программа применяется для сборки систем, работающих в режиме онлайн с повышенными требованиями в части функциональной безопасности.

МультиОберон был предложен для реализации механизма редуцирования диалектов Оберона к минималистическим подмножествам:

#### **Компонентный Паскаль->Оберон-2->Оберон-07->Оберон**.

МультиОберон представляет собой масштабируемую технологию на основе систем ограничений с начальной точкой в виде синтаксиса Компонентного Паскаля.

МультиОберон позволяет устанавливать систему ограничений на требуемые диалекты Оберона. Кроме этого, возможна установка дополнительных ограничений соразмерно требованиям проекта. Компилятор обеспечивает гарантии соответствия кода системе ограничений.

МультиОберон позволяет осуществлять кроссплатформенную сборку приложений, работающую на разных аппаратных архитектурах и операционных системах. МультиОберон это компилятор языка Оберон с тремя различными бэкендами:

- Генератором нативного кода x86 для системы BlackBox;
- Транслятором Ofront в язык C;
- Генератором кода LLVM.

МультиОберон содержит средства трансляции в ANSI C для переноса как компилятора МультиОберона, так и разработанного с его помощью ПО на перспективные отечественные платформы и операционные системы. Для каждой вновь появившейся отечественной программно-аппаратной среды компилятор и ПО на МультиОбероне переносится по стандартной схеме через транслятор в ANSI C.

МультиОберон поддерживает полностью поддерживает концепцию модульного программирования. Каждый программный модуль является единицей хранения, компиляции, загрузки и выполнения.

МультиОберон запускается как в консольном режиме, так и из среды BlackBox.

МультиОберон предназначен для мульти-платформенной разработки. Процедуры одних модулей не зависят от платформо-специфических характеристик, а для других зависимость существует. Эти характеристики включают в себя интерфейсы библиотечных функций операционных систем, различные структуры данных для 32 и 64-битных реализаций.

МультиОберон имеет средства для кросс-платформенной разработки. Приложения на платформе с работающим компиляторам могут переноситься на другие целевые платформы. В конфигурационных файлах МультиОберона содержится список настраиваемых опций. Среди указанных опций есть опции с указанием других целевых платформ.

<span id="page-4-0"></span>МультиОберон может применяться на всех этапах разработки ПО для критически важных систем как системное программное средство.

#### 1.3 НЕОБХОДИМЫЕ ТЕХНИЧЕСКИЕ И ПРОГРАММНЫЕ СРЕДСТВА

Для функционирования МультиОберона требуется наличие операционной системы семейств Linux. Raspberry PI OS. Windows.

ПО МультиОберон предназначено для работы с операционным программным и аппаратным обеспечением, согласно таблице 1.

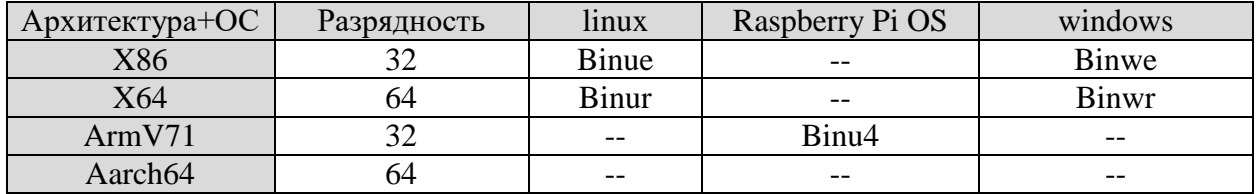

Таблица 1 - Поддерживаемые ОС и архитектуры

При выборе доверенных операционных систем рекомендуется использование ОС Astra Linux, начиная с версии 1.6. При выборе Windows рекомендуется использование отечественных аналогов.

## <span id="page-5-0"></span>**2 СТРУКТУРА ПО**

#### **2.1 СОСТАВ ПО**

<span id="page-5-1"></span>МультиОберон запускается как в консольном режиме, так и из среды BlackBox. Для консольного и графического режимов реализованы варианты компиляторов:

- ombc и OmbCompiler для нативного бэкенда;
- omfc и OmfCompiler для транслятора в  $C$ ;
- omlc и OmlCompiler для бэкенда LLVM.

Для консольного режима реализованы оболочки, позволяющие осуществлять динамическую загрузку модулей:

- ombsh для нативного бэкенда;
- $omfsh \text{для транслятора в } C$ ;
- omlsh для бэкенда LLVM.

Дополнительно для бэкенда LLVM используется статический компилятор llc и библиотека LLVMT.so.

Состав и содержание каталогов ПО представлены в приложении 1.

#### **2.2 СВЯЗИ СОСТАВНЫХ ЧАСТЕЙ ПО**

<span id="page-5-2"></span>ПО МультиОберон включает в себя модули функциональности компиляции, входящие в состав всех реализаций компиляторов:

- интерфейс доступа к файлам документов .odc и текстовым .mob файлам;
- фронтенд компилятора в составе сканнера, парсера, построителя синтаксических деревьев;
- анализатора синтаксических ошибок;
- системы контроля ограничений.

ПО МультиОберон также включает в себя модули общей функциональности, входящие в состав все реализаций компиляторов и оболочек:

- механизмов поддержки динамической загрузки;
- механизмов поиска точки входа и выполнения динамически загруженных модулей;
- средств позиционирования динамических модулей в каталогах проекта;
- средств доступа к данным конфигурационных файлов.

Приложения МультиОберона, различающиеся бэкендами и видами оболочек, связаны наличием в каждом указанной общей функциональности.

## <span id="page-6-0"></span>**3 НАСТРОЙКА ПРОГРАММЫ**

### <span id="page-6-1"></span>**3.1 ИНСТАЛЛЯЦИЯ**

#### **3.1.1 Инсталляция для ОС Astra Linux, ОС Linux**

<span id="page-6-2"></span>Разместить пакет ПО МультиОберон для соответствующей архитектуры в корневой каталог:

- multioberon\_i386\_1.3.0.deb для архитектуры X86;
- multioberon\_amd64\_1.3.0.deb для архитектуры X64;
- multioberon armhf 1.3.0.deb для архитектуры ArmV71;
- multioberon\_arm64\_1.3.0.deb для архитектуры Aarch64.

Установить пакет ПО МультиОберон средствами ОС:

```
sudo apt install multioberon_i386_1.3.0.deb (* X86 *)<br>sudo apt install multioberon amd64 1.3.0.deb (* X64 *)
sudo apt install multioberon_amd64_1.3.0.deb (* X64 *)<br>sudo apt install multioberon armhf 1.3.0.deb (* ArmV71 *)
sudo apt install multioberon_armhf_1.3.0.deb (* ArmV71 *)<br>sudo apt install multioberon arm64 1.3.0.deb (* Aarch64 *)
sudo apt install multioberon_arm64_1.3.0.deb
```
#### **3.1.2 Установка рабочего каталога для Linux**

<span id="page-6-3"></span>Для сборки приложений и программных модулей компилятором МультиОберон требуется создание рабочего каталога. Создать рабочий каталог нужно командами ОС: >mkdir MyDir

>cd MyDir

Для корректной работы и доступа к системным иодулям требуется установить рабочий каталог. Установить рабочий каталог можно вызовом соответствующей утилиты инсталлятора.

Для ArmV71 установка рабочего каталога выполняется следующим образом. >/bin/sh /usr/local/bin/multioberon/omc4\_install

Для Aarch64 установка рабочего каталога выполняется следующим образом. >/bin/sh /usr/local/bin/multioberon/omc8\_install

Для X86 установка рабочего каталога доступ к системе BlackBox при наличии установленной BlackBox. Установка рабочего каталога с BlackBox выполняется следующим образом.

```
>/bin/sh /usr/local/bin/multioberon/omce_install <path-to-blackbox>; (* 
например ${HOME}/bb *)
```
Установка рабочего каталога без BlackBox выполняется следующим образом. >/bin/sh /usr/local/bin/multioberon/omce\_install

Установка рабочего каталога для X64 без BlackBox выполняется следующим образом.

>/bin/sh /usr/local/bin/multioberon/omcr\_install

<span id="page-6-4"></span>Следует прописать путь PATH= /usr/local/bin/multioberon/Binu[arch] при необходимости.

#### **3.1.3 Инсталляция для ОС Windows**

Инсталляция 32-битной версии состоит в следующем. Разместить инсталлятор ПО MultiOberon\_1\_2\_0\_x86.msi для 32-bit на жестком диске. Установить ПО МультиОберон запуском инсталлятора.

Инсталляция 64-битной версии состоит в следующем. Разместить инсталлятор ПО MultiOberon 1 2 0 х64.msi для 64-bit на жестком диске. Установить ПО МультиОберон запуском инсталлятора.

#### 3.1.4 Установка рабочего каталога для Windows

<span id="page-7-0"></span>Для сборки приложений и программных модулей компилятором МультиОберон требуется создание рабочего каталога. Создать рабочий каталог нужно командами ОС: >mkdir MyDir

>cd MyDir

Для корректной работы и доступа к системным иодулям требуется установить рабочий каталог. Установить рабочий каталог можно вызовом соответствующей утилиты инсталлятора.

Для X86 установка рабочего каталога доступ к системе BlackBox при наличии установленной BlackBox. Установка рабочего каталога с BlackBox выполняется следующим образом.

>omce\_install <path-to-blackbox>; (\* например "c:\Program Files  $(x86)\Back$ kackBox Component Builder 1.7.2" \*)

Установка рабочего каталога без BlackBox выполняется следующим образом. >omce\_install

Используйте /clang для работы с clang компилятором/линкером. По умолчанию используется gcc.

>omce\_install /clang

Установка рабочего каталога для Х64 без BlackBox выполняется следующим образом.

>omcr install

Следует прописать путь доступа к каталогам инсталляции "c:\Program Files (x86)\MultiOberon" M "c:\Program Files\MultiOberon".

#### 3.2 ОПИСАНИЕ КОНФИГУРАЦИОННЫХ ФАЙЛОВ

<span id="page-7-1"></span>Конфигурации консоли представляет собой текстовые файлы с расширением .cfg вила:

- Omb.cfg файл для консольного компилятора ombc;
- Omf.cfg файл для консольного компилятора omfc;
- Oml.cfg файл для консольного компилятора omlc.

Конфигурации среды BlackBox представляют собой .odc файлы документов с именами:

- Omb/Rsrc/Strings.odc документ компилятора OmbCompiler;
- Omf/Rsrc/Strings.odc документ компилятора OmfCompiler;
- Oml/Rsrc/Strings.odc документ компилятора OmlCompiler.

Опции конфигурационных файлов описаны в приложении 2.

#### <span id="page-7-2"></span>3.3 ИСПОЛЬЗОВАНИЕ КОНСОЛЬНОГО РЕЖИМА

Команды консоли состоят из имени приложения компилятора, имени команды и опций командной строки. Опции командной строки состоят из выражений типа -option для одинарных и -option value для двойных.

Приложение 3 содержит перечень опций командной строки. Приложение 4 содержит перечень команд компилятора.

Линковка используется для создания исполняемого файла для последующего запуска.

### <span id="page-8-0"></span>**4 ПРОВЕРКА ПРОГРАММЫ**

#### **4.1 КОМПИЛЯЦИЯ ПРИМЕРОВ**

<span id="page-8-1"></span>Скрипт для компиляции и линковки всех примеров устанавливается при инсталляции в подкаталог B.

```
bwe_tomake.bat (* Windows, X86 *)<br>bue_tomake.sh (* Linux, X86 *)
                                 (* Linux, X86 *)
```
Вспомогательный скрипт для удаления всех приложений с примерами находится там же.

```
bwe_toclean
bue_toclean.sh
```
Ниже приведен набор команд компиляции всех примеров, включенных в инсталляционный пакет. Вариант для ОС Windows.

?Pathname?\Binwe\ombc co -odc OmtestHelloWorld OmtestFormats OmtestDateTime OmtestMkTraps OmtestHeap ?Pathname?\Binwe\ombc link -r OmtestHelloWorld ?Pathname?\Binwe\ombc link -r OmtestFormats ?Pathname?\Binwe\ombc link -r OmtestDateTime ?Pathname?\Binwe\ombc link -r OmtestMkTraps ?Pathname?\Binwe\ombc link -r OmtestHeap ?Pathname?/Binue/ombc co -odc OmtestHelloWorld OmtestFormats OmtestDateTime OmtestMkTraps OmtestHeap

Вариант для ОС Linux.

mkdir -p Omtest/Cbue ?Pathname?/Binue/ombc link -r OmtestHelloWorld ?Pathname?/Binue/ombc link -r OmtestFormats ?Pathname?/Binue/ombc link -r OmtestDateTime ?Pathname?/Binue/ombc link -r OmtestMkTraps ?Pathname?/Binue/ombc link -r OmtestHeap

Первая команда списка компилирует все файлы примеров. Линковка создает требуемый набор приложений. Если мы опускаем –r опцию рекурсивной работы, команда линковщика должна быть аналогично следующей:

```
?Pathname?\Binwe\ombsh li $+Kernel Log Math Strings OStrings OLog HostConLog 
Runner OmtestHelloWorld
```
?Pathname?/Binue/ombsh li \$+Kernel Log Math Strings OStrings OLog HostConLog Runner OmtestHelloWorld

В результате сборки появляются исполняемые файлы для всех примеров.

#### <span id="page-8-2"></span>**4.2 ВЫПОЛНЕНИЕ ПРИМЕРОВ**

```
Простейший Hello, World запускается именем приложения без параметров.
>Omtest\Cbwe\OmtestHelloWorld
>Omtest/Cbue/OmtestHelloWorld
Hello, World
```
Форматирование строки, целых и действительных чисел запускается приложением OmtestFormats.

```
>Omtest\Cbwe\OmtestFormats
>Omtest/Cbue/OmtestFormats
```
Дата, время и печать текущих значений задержки осуществляется приложением OmtestDateTime.

>Omtest\Cbwe\OmtestDateTime >Omtest/Cbue/OmtestDateTime

Обработка трапов рантаймом приводит к аварийному завершению работы приложения OmtestMkTraps с выдачей на консоль диагностики ошибки и стека вызванных процедур.

Простой Assert задается параметром a. >Omtest\Cbwe\OmtestMkTraps -trap a >Omtest/Cbue/OmtestKmTraps -trap a

Простой Halt задается параметром h. >Omtest\Cbwe\OmtestMkTraps -trap h >Omtest/Cbue/OmtestKmTraps -trap h

Деление на ноль задается параметром z. >Omtest\Cbwe\OmtestMkTraps -trap z >Omtest/Cbue/OmtestKmTraps -trap z

Разыменование нулевого указателя задается параметром р. >Omtest\Cbwe\OmtestMkTraps -trap p >Omtest/Cbue/OmtestKmTraps -trap p

Динамическая память и сборка мусора в интенсивном режиме осуществляется приложением OmtestHeap.

>Omtest\Cbwe\OmtestHeap

>Omtest/Cbue/OmtestHeap

## <span id="page-10-0"></span>**5 ДОПОЛНИТЕЛЬНЫЕ ВОЗМОЖНОСТИ**

#### **5.1 КОМПИЛЯЦИЯ КОМПИЛЯТОРОВ И ОБОЛОЧЕК**

<span id="page-10-1"></span>Скрипт для компилирования компилятора ombc устанавливается при инсталляции в подкаталог B.

B\bwe\_compiler\_tomake.bat

B/bue\_compiler\_tomake.sh

Скрипт для компилирования минимальной оболочки ombsh представлен ниже:

B\bwe\_sh\_tomake.bat B/bue\_sh\_tomake.sh

Скрипт для само компиляции omfc устанавливается при инсталляции в подкаталог

```
B.
```
B\fwe\_compiler\_tomake.bat (\* X86 Windows \*)<br>B\fwr compiler tomake.bat (\* X64 Windows \*) B\fwr\_compiler\_tomake.bat  $($  \* X64 Windows  $B/fue$  compiler tomake.sh  $($  \* X86 \*) B/fue\_compiler\_tomake.sh (\* X86 \*)<br>B/fur compiler tomake.sh (\* X64 \*) B/fur\_compiler\_tomake.sh  $($  \* X64 \*)<br>B/fu4 compiler tomake.sh  $($  \* ArmV71 \*) B/fu4\_compiler\_tomake.sh (\* ArmV71 \*)<br>B/fu8 compiler\_tomake.sh (\* Aarch64 \*) B/fu8\_compiler\_tomake.sh Скрипт для компиляции минимальной оболочки omfsh следующий: B\fwe\_sh\_tomake.bat B/fue\_sh\_tomake.sh Скрипт для само компиляции omlc следующий:<br>compiler tomake.bat  $(*$  X86 Windows \*) B\lwe\_compiler\_tomake.bat (\* X86 Windows \*)<br>B\lwr compiler tomake.bat (\* X64 Windows \*) B\lwr\_compiler\_tomake.bat  $($  \* X64 Windows \*) B/lue\_compiler\_tomake.sh (\* X86 \*)<br>B/lur compiler tomake.sh (\* X64 \*) B/lur\_compiler\_tomake.sh  $($  \* X64 \*)<br>B/lu4 compiler tomake.sh  $($  \* ArmV71 \*)

B/lu4\_compiler\_tomake.sh (\* ArmV71 \*)<br>B/lu8\_compiler\_tomake.sh (\* Aarch64 \*) B/lu8\_compiler\_tomake.sh

Скрипт для компиляции минимальной 64-битной оболочки omlsh следующий:

B\lwr\_sh\_tomake.bat

B/lur\_sh\_tomake.sh

## **6 СООБЩЕНИЯ СИСТЕМНОМУ ОПЕРАТОРУ**

<span id="page-11-0"></span>Задание уровня трассировки осуществляется опцией –tl. Возможные значения уровня трассировки приведены в таблице 3-2. Значение по умолчанию равно 0.

Задание уровня печати осуществляется опцией –pl. Возможные значения уровня печати приведены в таблице 3-3. Значение по умолчанию равно 1.

Перечень сообщений компилятора об ошибках представлен в приложении 5.

## <span id="page-12-0"></span>**ПРИЛОЖЕНИЯ**

#### ПРИЛОЖЕНИЕ 1 - СОСТАВ КАТАЛОГОВ МУЛЬТИОБЕРОН

<span id="page-12-1"></span>МультиОберон состоит из исполняемых файлов приложений и списка программных подсистем. Каталоги бинарных исполняемых файлов соответствуют правилу Bin[os][arch], таблина 1-1.

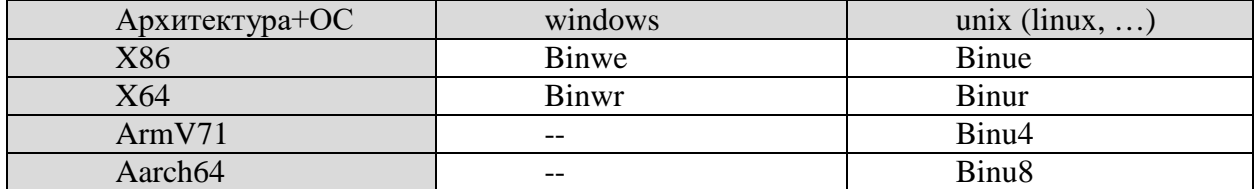

Таблица 1-1 – Именование каталогов бинарных исполняемых файлов

Бинарные приложения состоят из компиляторов и оболочек (shells). Компиляторы МультиОберона включают в себя полную поддержку функций компиляции и следуют правилу om[backend]с. Оболочки МультиОберона поддерживают только динамическую загрузку и исполнение, файлы соответствуют правилу om[backend]sh. Имена бинарных приложений приведены в таблице 1-2.

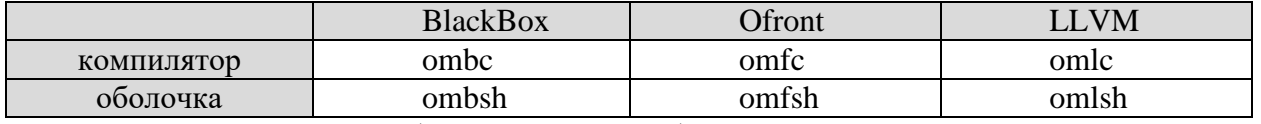

Таблица 1-2 – Имена бинарных приложений

Программные подсистемы структурируются по по правилам подсистем BlackBox. Бэкенд следует правилу Om[backend]. Третья буква означает следующие варианты:

- Отс это компилятор и консоль МультиОберона;
- Omb является реализацией компилятора для бэкенда BlackBox;
- Omf является реализацией компилятора для бэкенда Ofront;
- Oml является реализацией компилятора для бэкенда LLVM. Использует библиотеку, подготовленную из LLVM 5.0.

Каждая подсистема имеет каталог Mod для исходников, Docu для документов, каталоги с кодовыми и символьными файлами.

Каталоги кодовых файлов следуют правилу C[backend][os][arch], таблица 1-3.

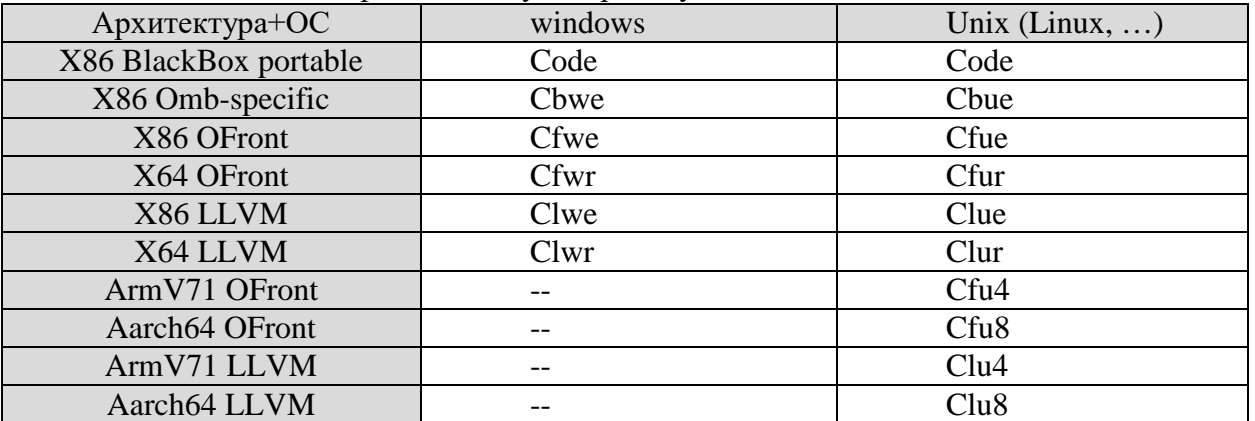

Таблица 1-3 - Каталоги кодовых файлов

34185873.425510.003.32.M

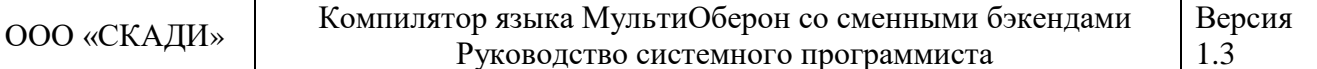

Программные подсистемы структурируются по правилам подсистем BlackBox. Символьные файлы и файлы использования расположены в символьных каталогах. Каталоги символьных файлов следуют правилу S[backend][os][arch], таблица 1-4.

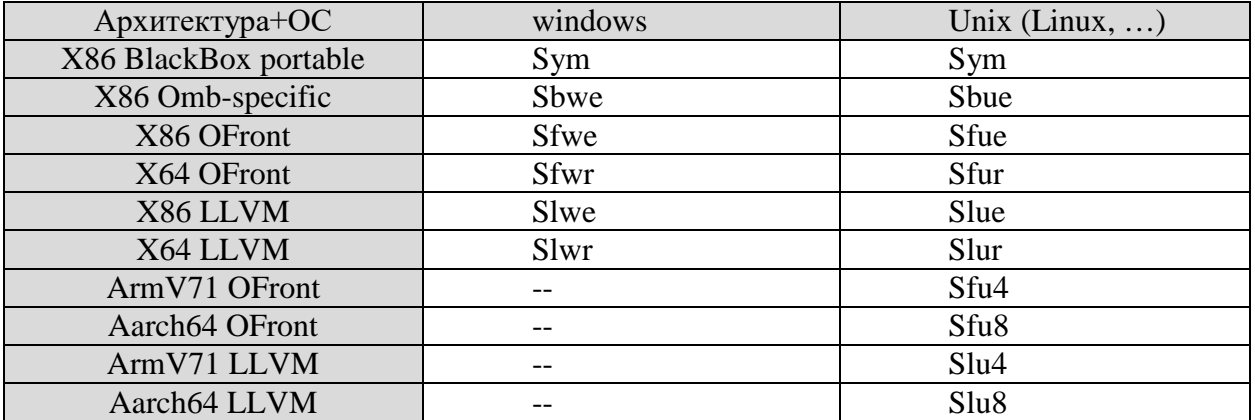

Таблица 1-4 - Каталоги символьных файлов

#### ПРИЛОЖЕНИЕ 2 – ОПЦИИ КОНФИГУРАЦИОННЫХ ФАЙЛОВ

<span id="page-14-0"></span>Конфигурация состоит из одиночных параметров в виде option=value. Пример одиночного параметра.

spath=/home/ddag/mobdev/bb

Конфигурационные параметры приведены в таблице 2-1.

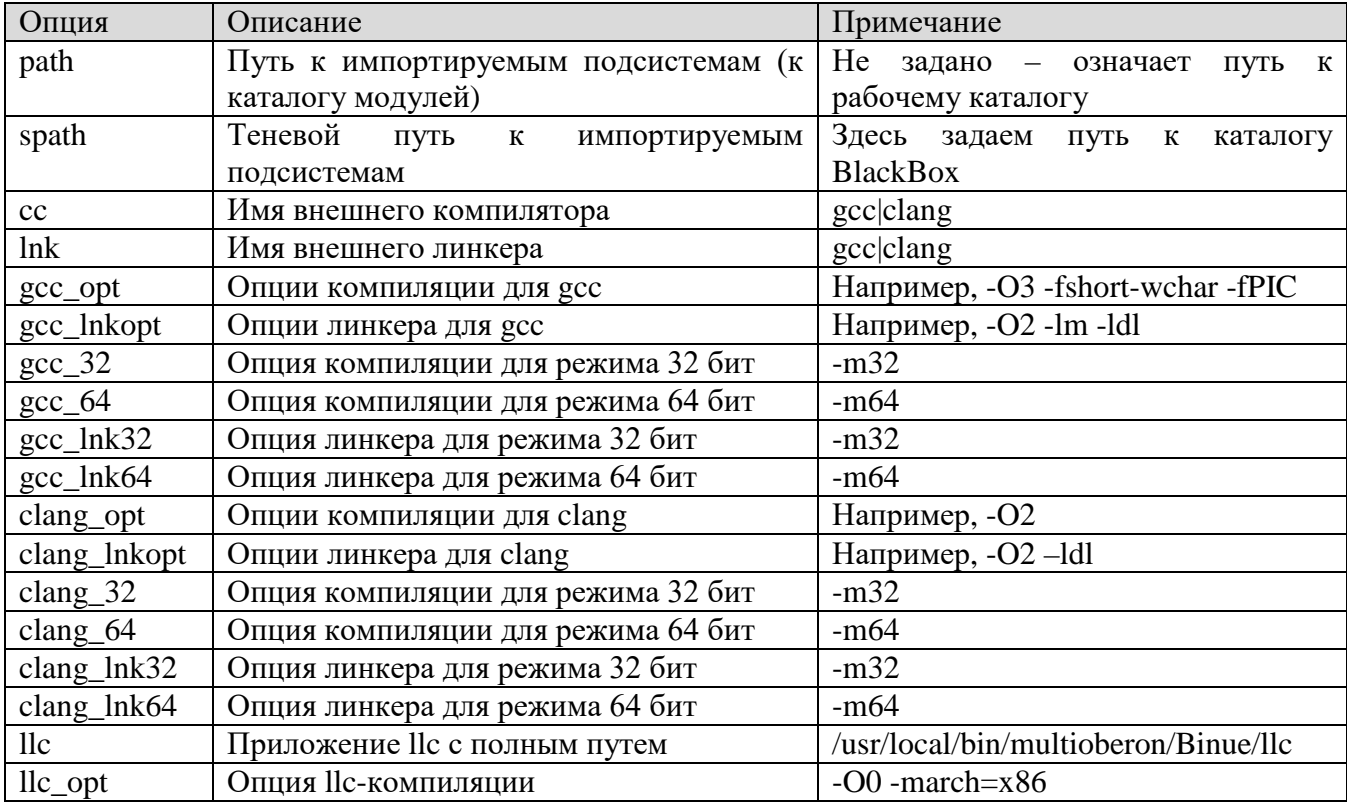

Таблица 2-1 - Список конфигурационных параметров

#### <span id="page-15-0"></span>ПРИЛОЖЕНИЕ 3 - ОПЦИИ КОМАНДНОЙ СТРОКИ

МультиОберон использует следующие опции командной строки, таблица 3-1.

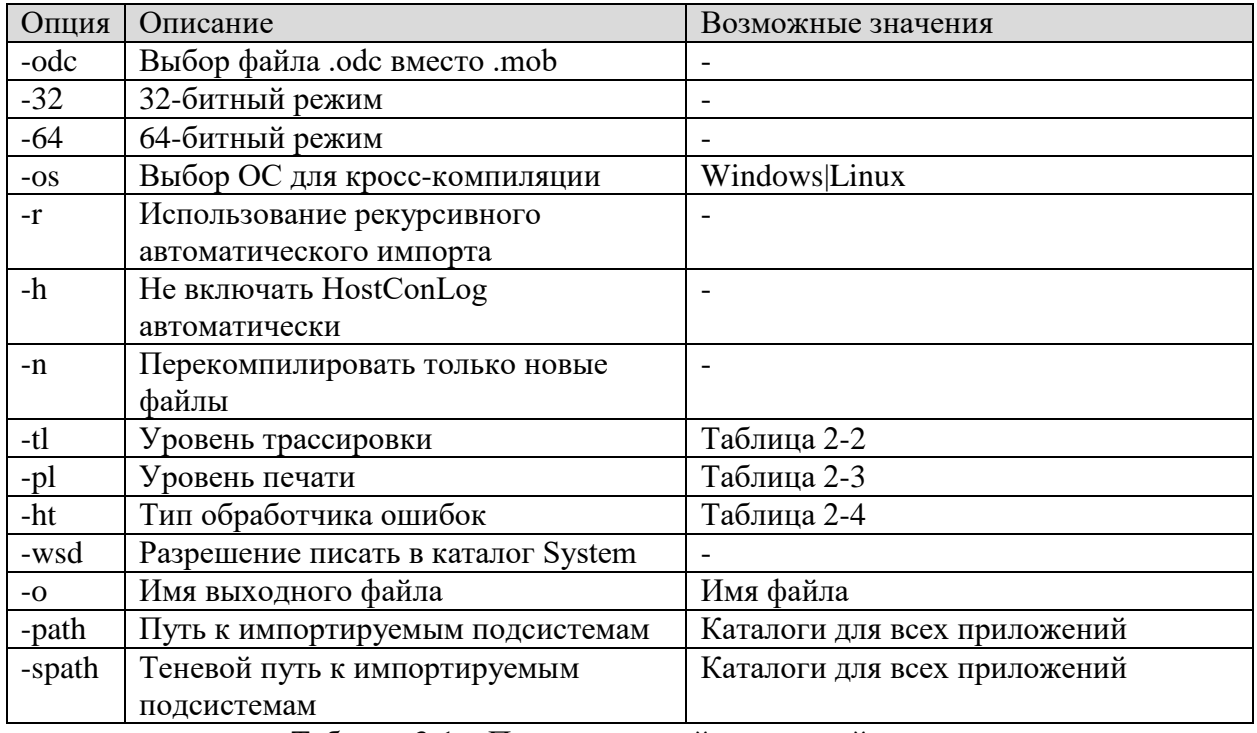

Таблица 3-1 - Перечень опций командной строки

Возможные значения уровня трассировки приведены в таблице 3-2. Значение по умолчанию равно 0.

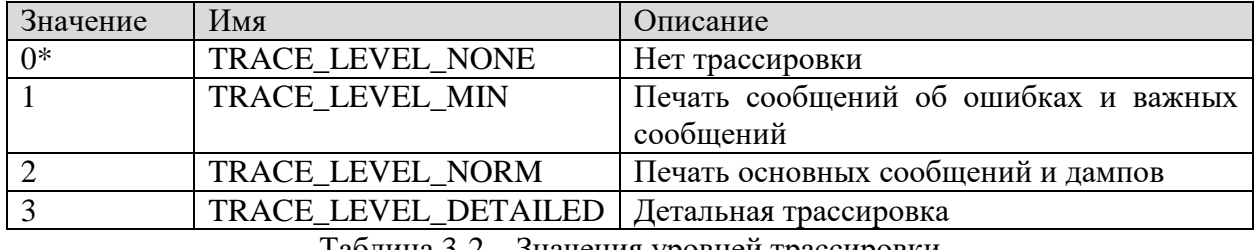

Таблица 3-2 - Значения уровней трассировки

Возможные значения уровня печати приведены в таблице 3-3. Значение по умолчанию равно 1.

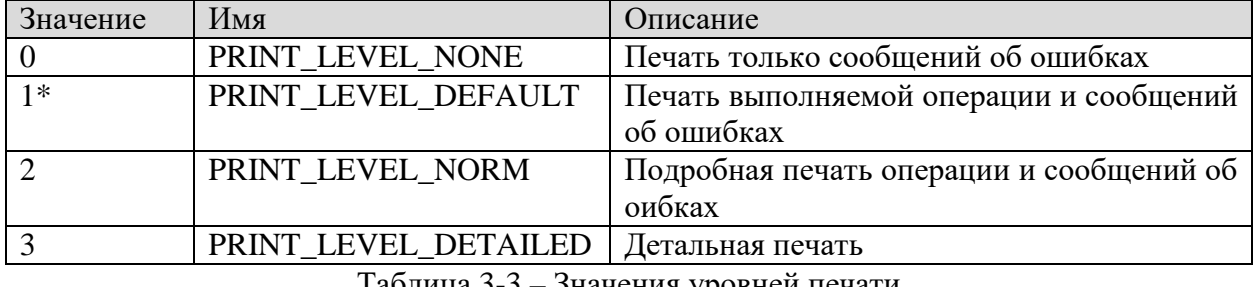

Таблица 3-3 – Значения уровней печати

Возможные значения типа обработчика ошибок приведены в таблице 3-4. Значение по умолчанию равно 0.

34185873.425510.003.32.M

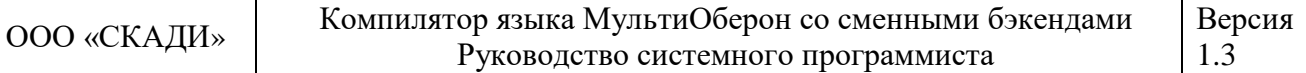

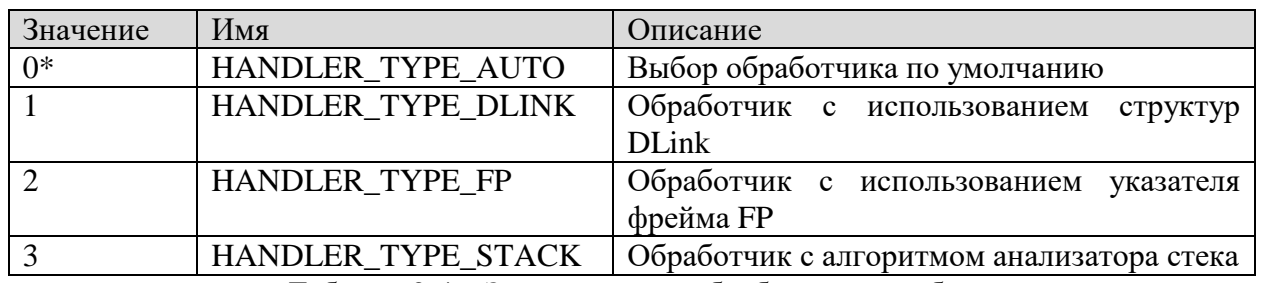

Таблица 3-4 – Значения типа обработчика ошибок

## <span id="page-17-0"></span>**ПРИЛОЖЕНИЕ 4 – ПЕРЕЧЕНЬ КОМАНД КОМПИЛЯТОРА**

Перечень команд компилятора МультиОберон представлен в таблице 4-1.

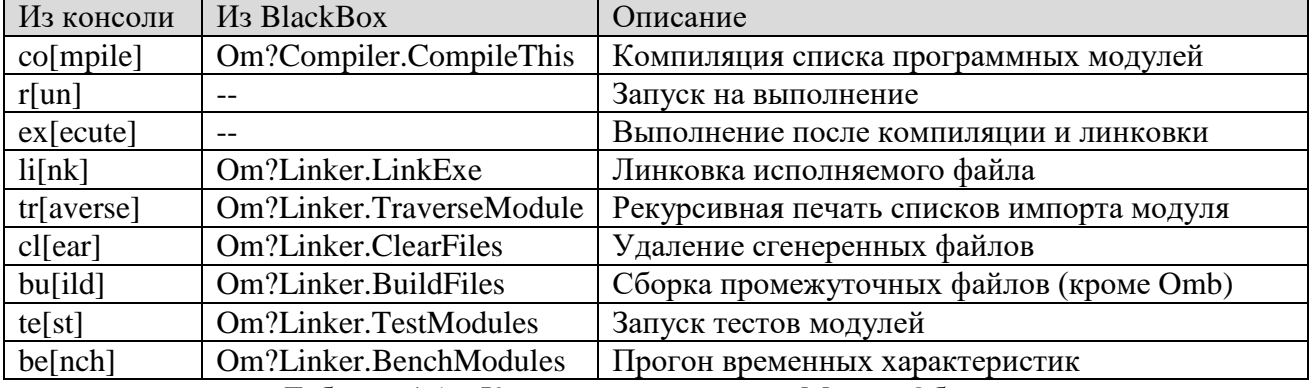

Таблица 4-1 – Команды компилятора МультиОберон

#### **ПРИЛОЖЕНИЕ 5 – СООБЩЕНИЯ КОМПИЛЯТОРА ОБ ОШИБКАХ**

<span id="page-18-0"></span>Перечень сообщений об ошибках фронтенда компилятора приведен ниже. Каждому коду ошибки соответствует строка сообщения.

```
 eMsg[0] := 'undeclared identifier';
    eMsg[1] := 'multiply defined identifier';
    eMsg[2] := 'illegal character in number';
    eMsq[3] := 'illead character in string';
     eMsg[4] := 'identifier does not match procedure name';
     eMsg[5] := 'comment not closed';
    eMsq[9] := "="expected"; eMsg[12] := 'type definition starts with incorrect symbol';
    eMsq[13] := 'factor starts with incorrect symbol';
    eMsg[14] := 'statement starts with incorrect symbol';
     eMsg[15] := 'declaration followed by incorrect symbol';
    eMsg[16] := 'MODULE expected';
   eMsg[19] := ""." missing'eMsq[20] := "," missing';
   eMsq[21] := " " " \\ main sign';eMsq[23] := "")" missing';
   eMsg[24] := '"]" missing';
   eMsq[25] := '"}" missing';
   eMsq[26] := 'OF missing'eMsg[27] := 'THEN missing';
     eMsg[28] := 'DO missing';
    eMsg[29] := T0 missing';
    eMsg[35] := "," or OF expected';
     eMsg[36] := 'CONST, TYPE, VAR, PROCEDURE, BEGIN, or END missing';
     eMsg[37] := 'PROCEDURE, BEGIN, or END missing';
     eMsg[38] := 'BEGIN or END missing';
    eMsq[40] := "(" missing";eMsq[41] := 'illegally marked identifier';
     eMsg[42] := 'constant not an integer';
    eMsg[43] := 'UNTIL missing';
    eMsq[44] := '":=" missing';
    eMsq[46] := YEXIT not within loop statement';
     eMsg[47] := 'string expected';
    eMsg[48] := 'identifier expected';
    eMsq[49] := " " " " missing" eMsg[50] := 'expression should be constant';
     eMsg[51] := 'END missing';
     eMsg[52] := 'identifier does not denote a type';
     eMsg[53] := 'identifier does not denote a record type';
     eMsg[54] := 'result type of procedure is not a basic type';
     eMsg[55] := 'procedure call of a function';
     eMsg[56] := 'assignment to non-variable';
     eMsg[57] := 'pointer not bound to record or array type';
     eMsg[58] := 'recursive type definition';
    eMsg[59] := 'illegal open array parameter';
     eMsg[60] := 'wrong type of case label';
     eMsg[61] := 'inadmissible type of case label';
    eMsg[62] := 'case label defined more than once';eMsg[63] := 'illegal value of constant';
    eMsg[64] := 'more actual than formal parameters';
     eMsg[65] := 'fewer actual than formal parameters';
     eMsg[66] := 'element types of actual array and formal open array differ';
     eMsg[67] := 'actual parameter corresponding to open array is not an 
array';
     eMsg[68] := 'control variable must be integer';
     eMsg[69] := 'parameter must be an integer constant';
```
34185873.425510.003.32.М Стр. 19 из 25

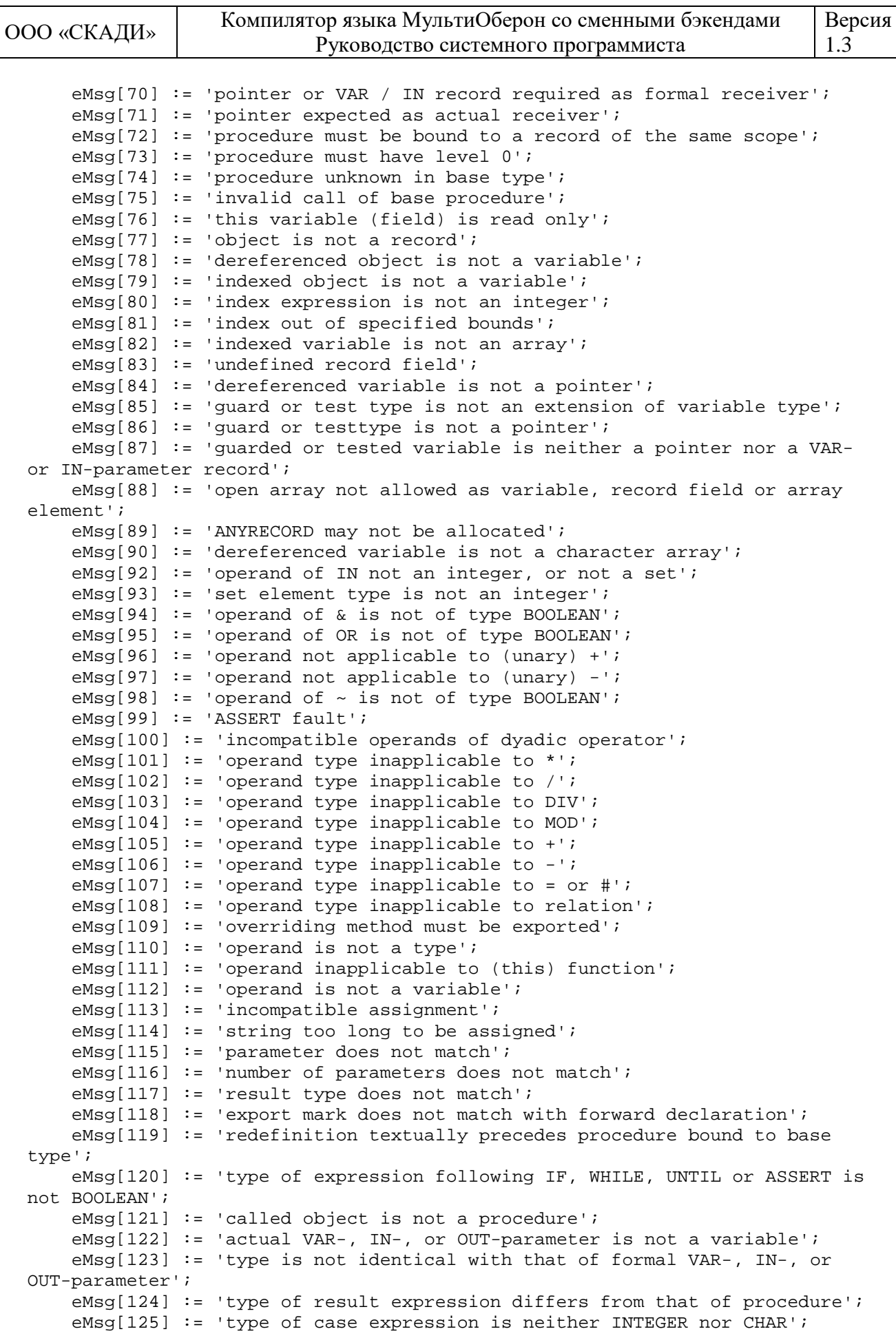

34185873.425510.003.32.М Стр. 20 из 25

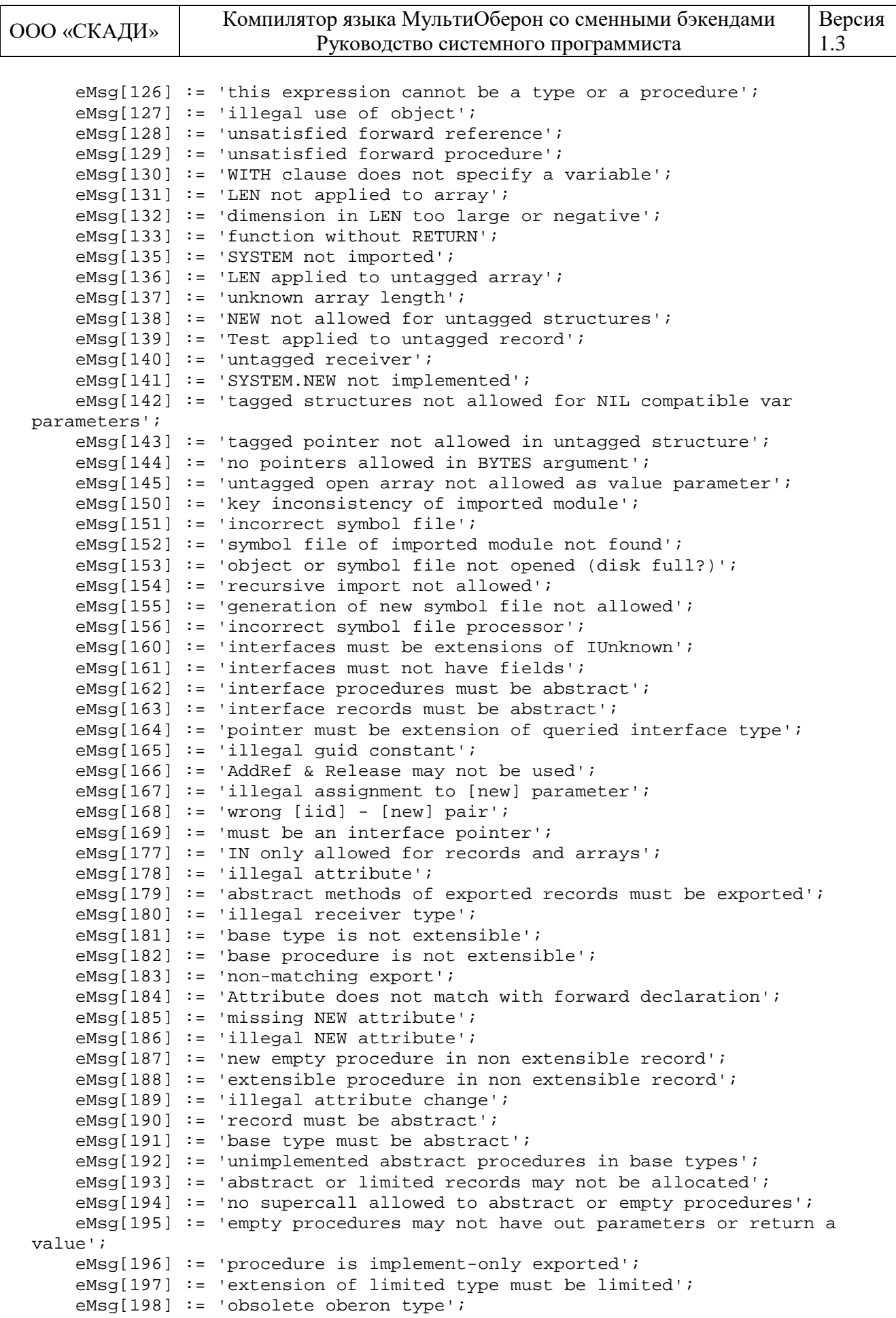

34185873.425510.003.32.М Стр. 21 из 25

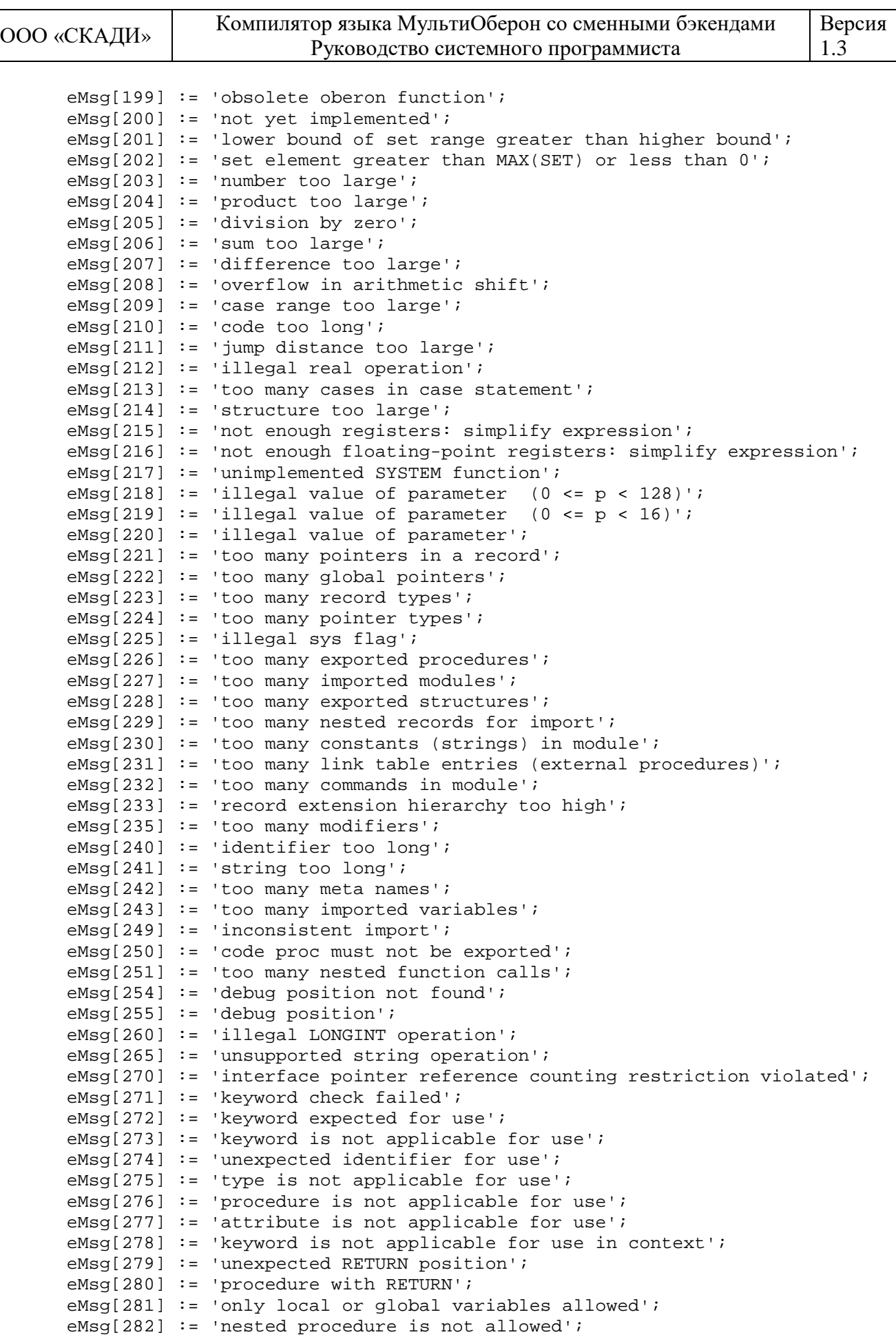

34185873.425510.003.32.М Стр. 22 из 25

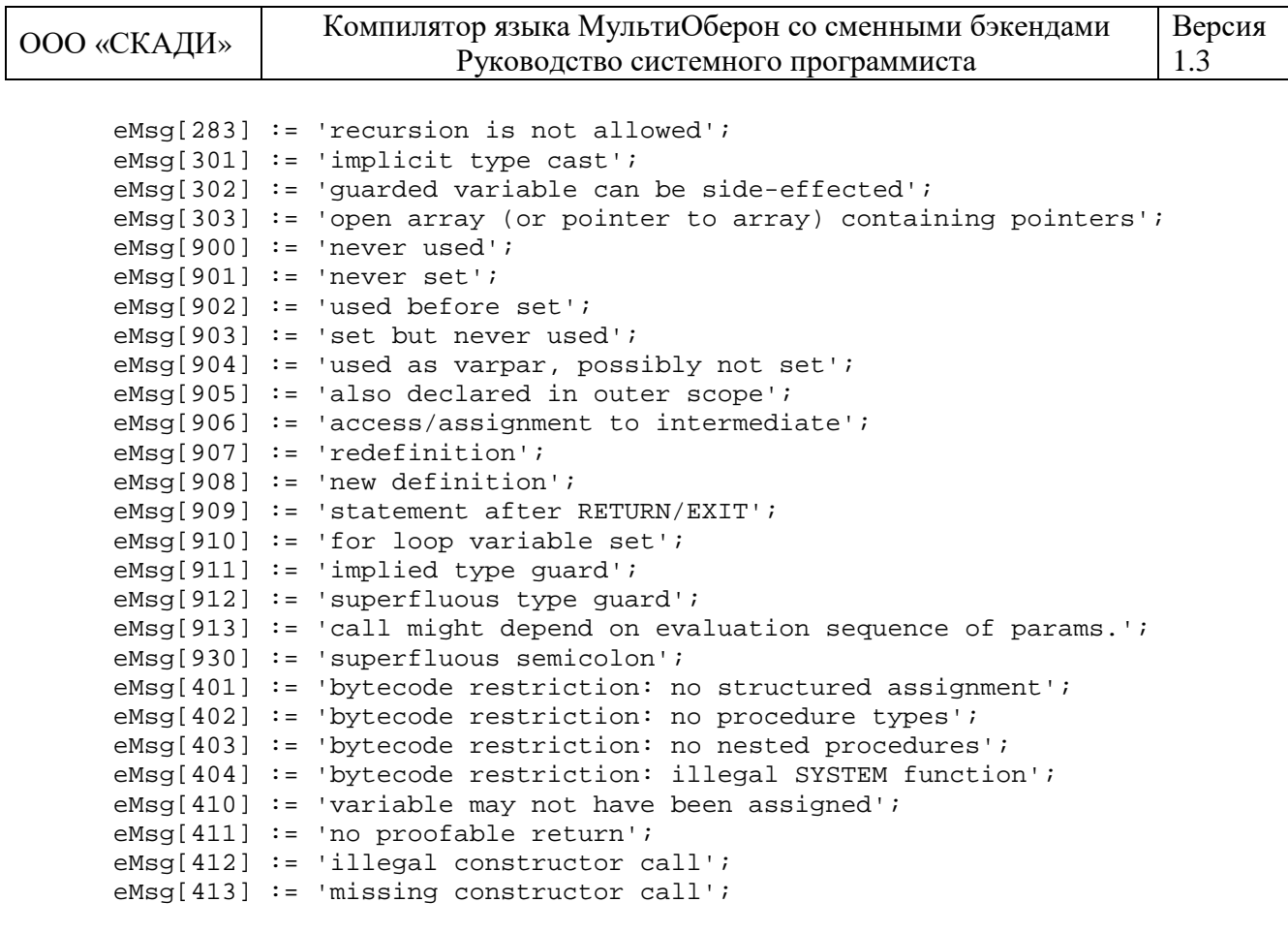

## <span id="page-23-0"></span>**ПЕРЕЧЕНЬ ТЕРМИНОВ И СОКРАЩЕНИЙ**

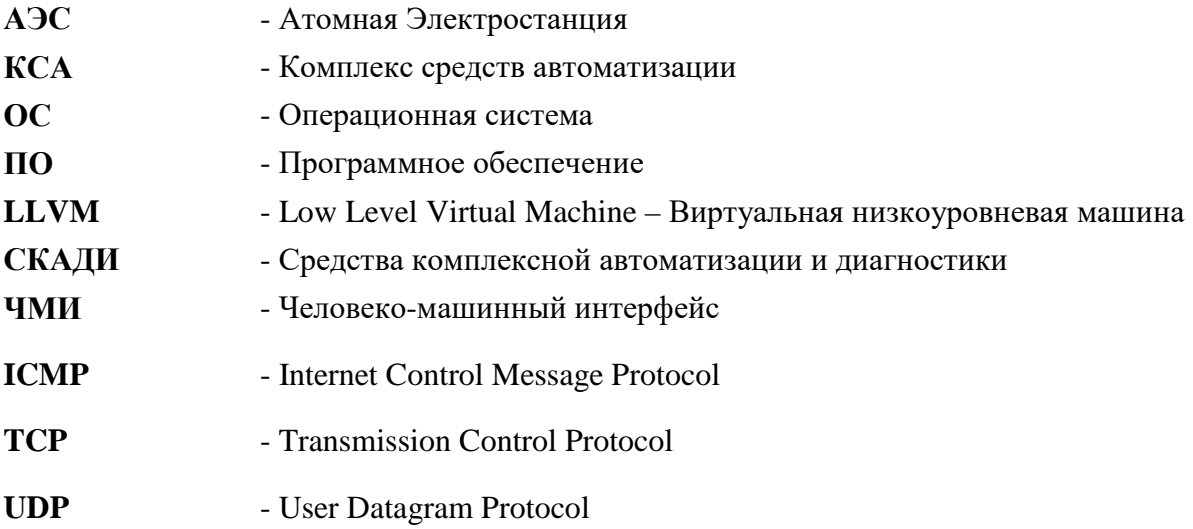

## **ЛИСТ ИЗМЕНЕНИЙ**

<span id="page-24-0"></span>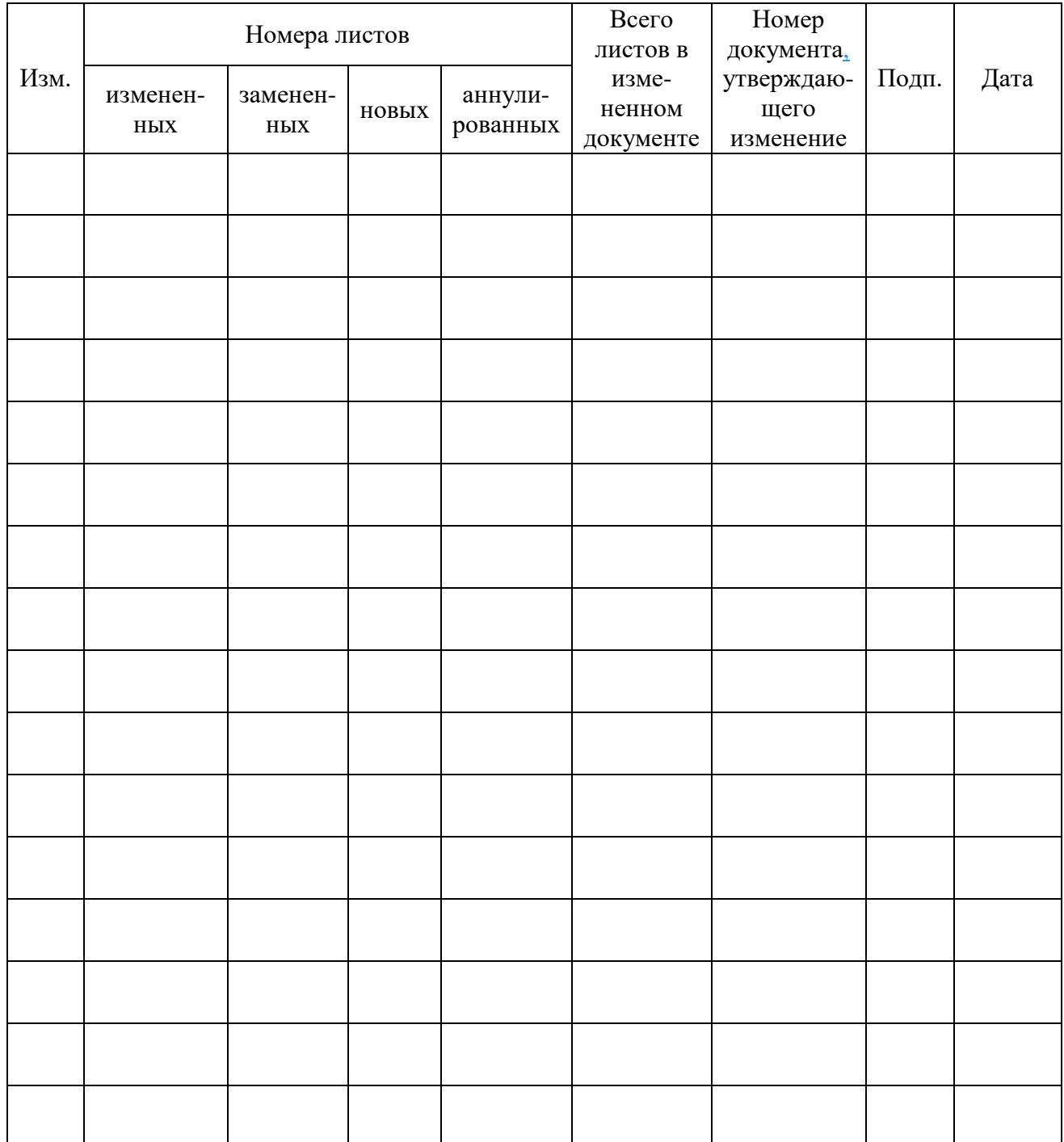